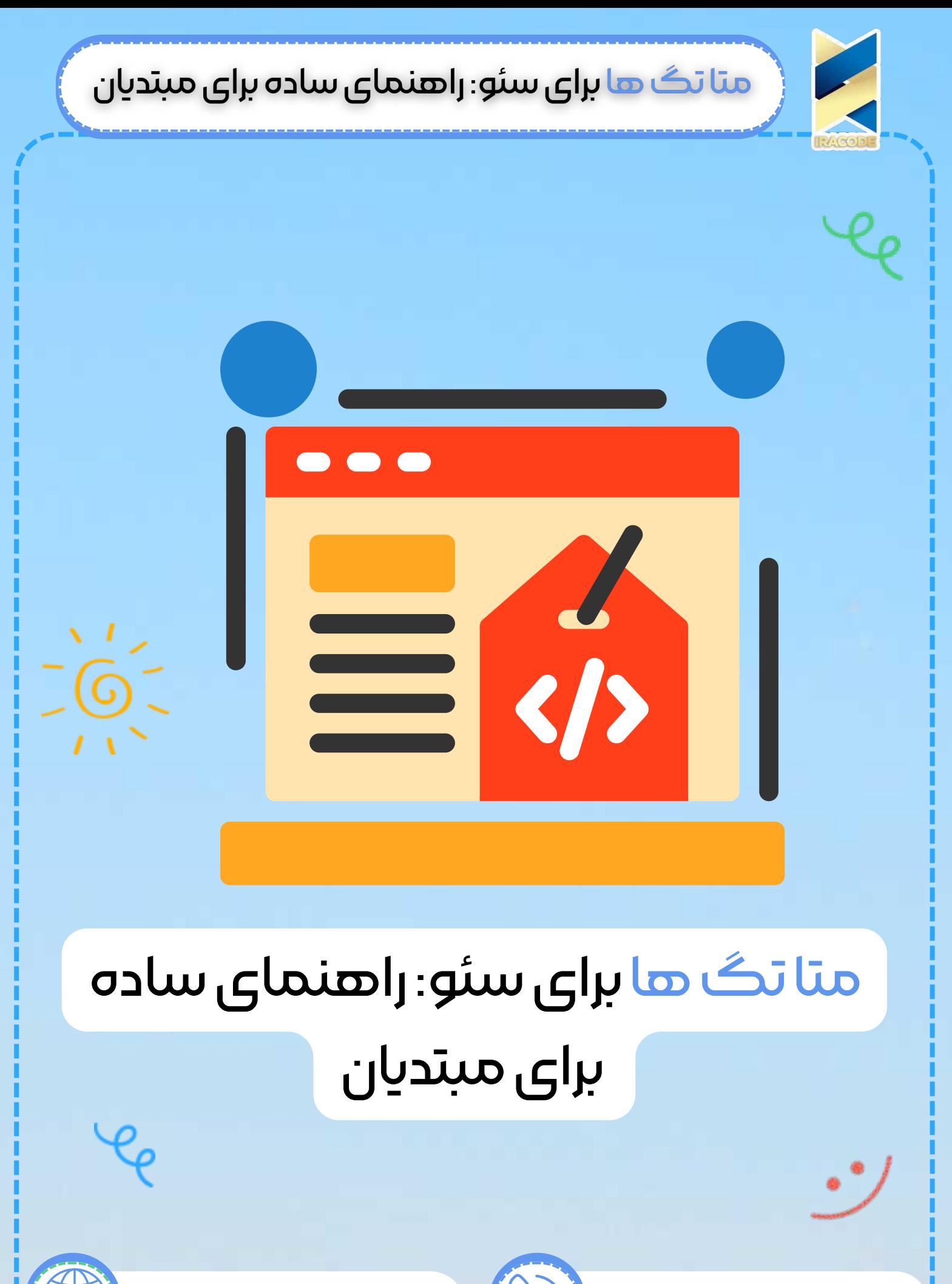

https://iracode.com/meta-tags-for-seo-asimple-guide-for-beginners/

oqlyFnlFuwu

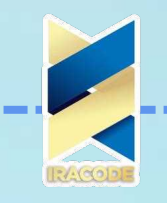

متا تگ ها تکه هایی از کد هستند که به موتورهای جستجو اطلاعات مهمی در مورد صفحه وب شما می گویند، مانند نحوه نمایش آن در نتایج جستجو. آنها همچنین به مرورگرهای وب می گویند که چگونه آن را به بازدیدکنندگان نمایش دهند.

هر صفحه وب دارای متا تگ است، اما آنها فقط در کد HTML قابل مشاهده هستند. می توانید برای برخورداری از مزایای شرکت خدمات سئو با ما در تماس باشید.

ذر این راهنما، نحوه استفاده و نه استفاده از شش متا تگ مهم برای سئو را یاد خواهید گرفت: عنوان متا

> توضیحات متا ربات های متا تغییر مسیر متا refresh

مجموعه نویسه هاɆ متا

نمای متا

#### سرتیتر متا

این عنوان صفحه ای است که گوگل و اکثر موتورهای جستجوی دیگر در نتایج جستجو نشان می دهند.

ahrefs.com > blog > seo-checklist >

A Simple (But Effective) 31-Point SEO Checklist - Ahrefs

4 Dec 2018 - A complete SEO checklist based on the principles we used to increase blog traffic by 489% over a 12-month period.

نکته: گوگل همیشه تگ عنوان را نشان نمی دهد. گاهی چیز دیگری را نشان می دهد.

چرا برای سئو مهم است؟ گوگل آن را به بهترین شکل توضیح می دهد: عناوین برای اینکه کاربران بینشی سریع از محتوای یک نتیجه و چرایی مرتبط بودن آن با جستارشان داشته باشند بسیار مهم هستند. این اغلب اطلاعات اولیه ای است که برای تصمیم گیری بر روی نتیجه مورد استفاده قرار می گیرد، بنابراین استفاده از عناوین با کیفیت بالا در صفحات وب بسیار مهم است.

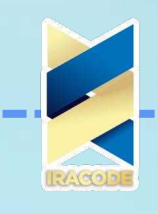

بهترین شیوƻ ها برای هر صفحه یک برچسب عنوان منحصر به فرد بنویسید. مختصر، اما توصیفی باشد. از عناوین کلی و مبهم خودداری کنید. از مورد جمله یا عنوان عنوان استفاده کنید. چیزی ایجاد کنید که ارزش کلیک داشته باشد – نه طعمه کلیکی. هدف جستجوى مطابقت کلمه کلیدی مورد نظر خود را در جایی که منطقی است وارد کنید. آن را زیر ۶۰ کاراکتر نگه دارید.

چگونه تگ عنوان را به صفحه خود اضافه کنید؟ کد زیر را در قسمت <head> صفحه خود قرار دهید:  $\lt$ title>This is the title of the page. $\lt$ /title> اگر از وردیرس استفاده می کنید، افزونه SEO مانند Yoast را نصب کنید. باید مکانی را برای تنظیم برچسب عنوان در صفحه یا ویرایشگر پست مشاهده کنید.

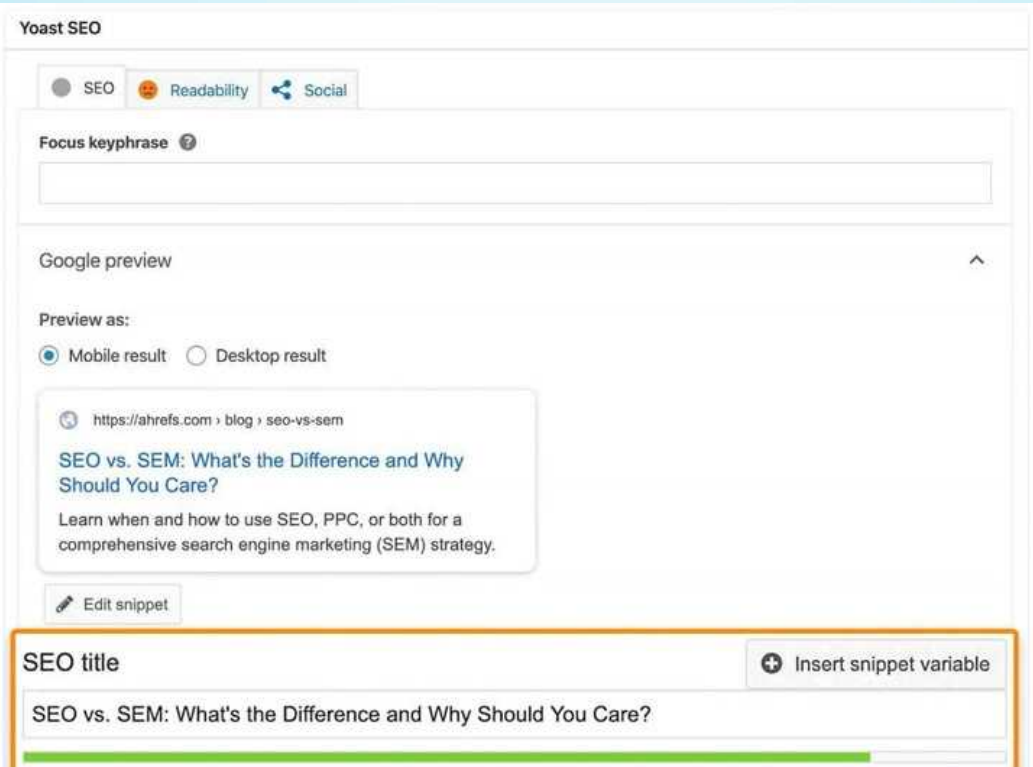

سایر CMS ها مانند Squarespace و Wix دارای عملکرد مشابه داخلی هستند.

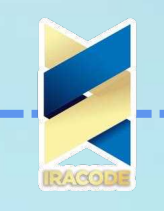

نحوه پیدا کردن و رفع اشتباهات رایج تگ عنوان

چهار مشکل رایج در مورد تگ های عنوان وجود دارد: ۱. خیلی بلند یا کوتاه. گوگل میگوید از عناوین طولانی و غیرضروری پرهیز کنید و در عین حال آنها را «توصیفی و مختصر» نگه دارید. ۲. وجود ندارد. گوگل می گوید که هر صفحه باید یک برچسب عنوان داشته باشد. ۳. چندین برچسب عنوان در یک صفحه اگر بیش از یک برچسب در یک صفحه وجود داشته باشد، موتورهای جستجو ممکن است یک برچسب عنوان نامطلوب را نمایش دهند. nj عناƿین تکرɆżŜ żŸ چندین صفحه گوگل می گوید که ¹مهم Ŝست که عناƿین متمایز ƿ توصیفی برای هر صفحه در سایت خود داشته باشید."

برای بررسی یک صفحه برای دو مشکل اول، URL را به ابزار رایگانی مانند SERPSim وصل کنید. اگر عنوانی را پس نگرفت، باید یکی را اضافه کنید.

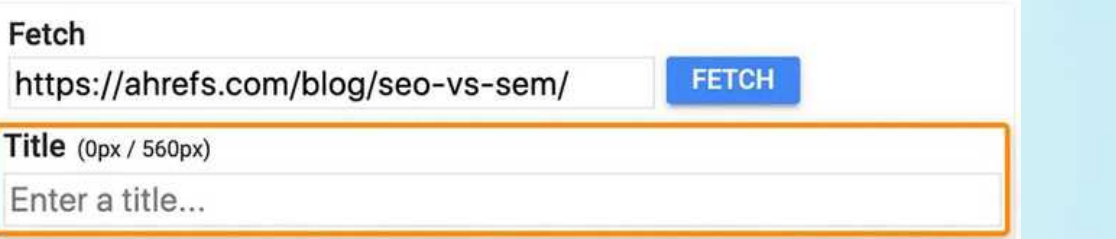

اگر تعداد طول پیکسل قرمز باشد، باید کوتاه شود.

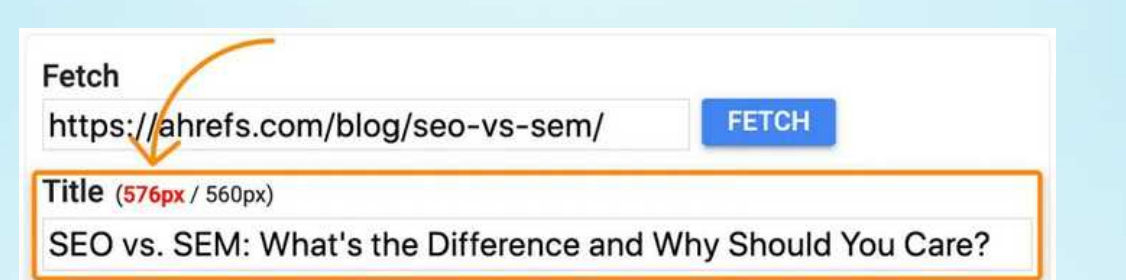

برای بررسی تگهای عنوان تکراری و چندگانه، سایت خود را با حسابرسی سایت Ahrefs جستجو کنید.از آنجا، گزارش On page را برای خطاهای "Multiple title tag" بررسی کنید:

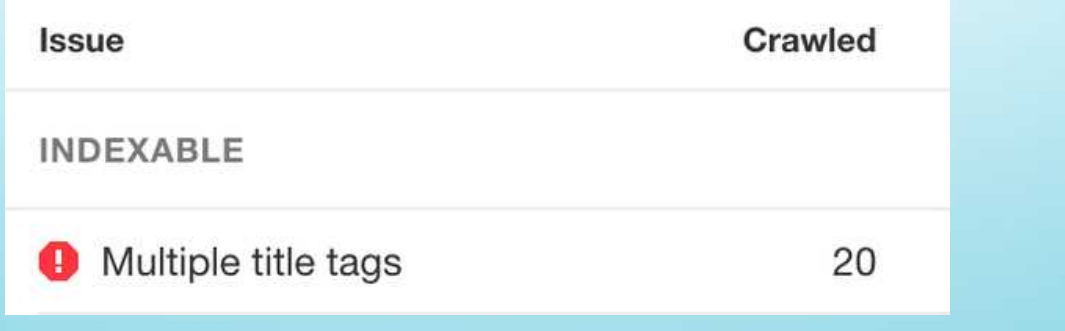

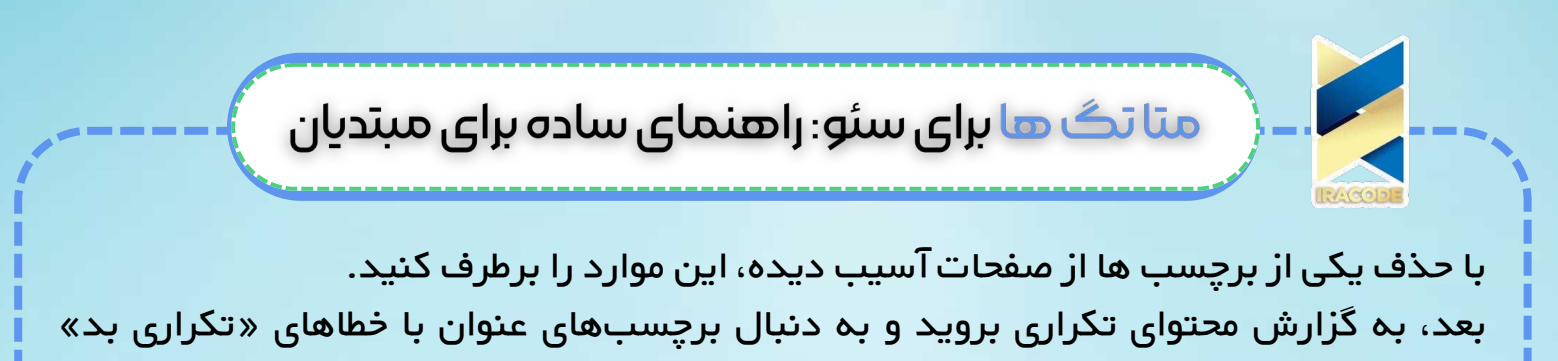

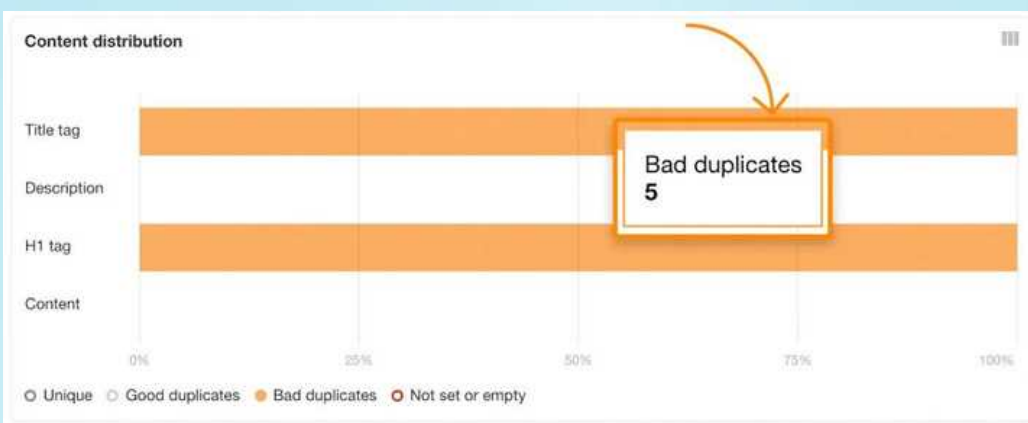

تگ های عنوان را در صفحات آسیب دیده بازنویسی کنید تا منحصر به فرد شوند.توجه داشته باشید که همین گزارش همچنین صفحاتی با برچسبهای عنوان را نشان میدهد که خیلی طولانی، خیلی کوتاه، گم شده یا خالی هستند.

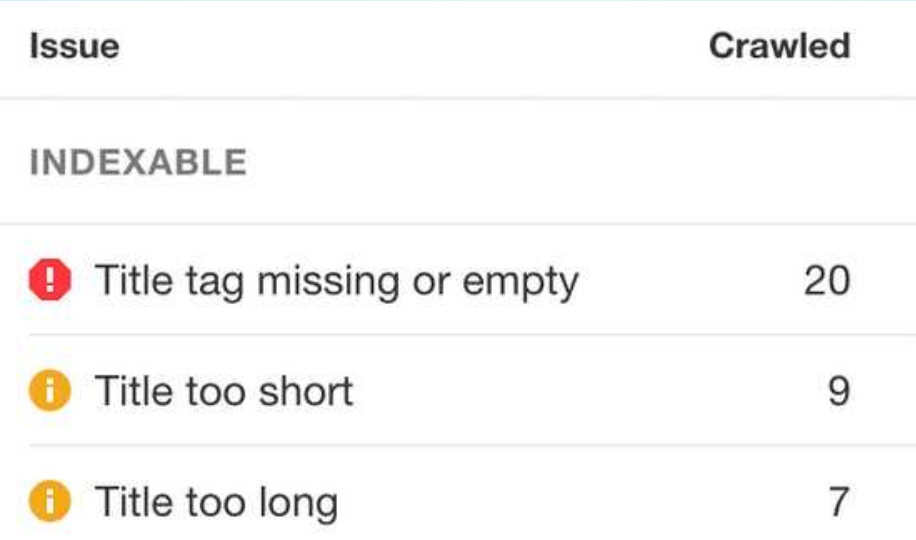

#### توضیحات متا

بگردید:

توضیحات متا محتوای صفحه را خلاصه می کند. موتورهای جستجو اغلب از آن برای اسنیپت در نتایج جستجو استفاده می کنند.

> ahrefs.com > blog > seo-checklist \* A Simple (But Effective) 31-Point SEO Checklist - Ahrefs

4 Dec 2018 - A complete SEO checklist based on the principles we used to increase blog traffic by 489% over a 12-month period.

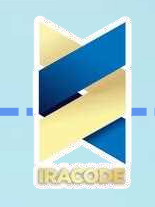

نکته : Google همیشه توضیحات متا را که تنظیم کرده اید نشان نمی دهد. گاهی اوقات یک قطعه متفاوت را نشان می دهند.

چرا برای سئو مهم است؟ گوگل یک بار دیگر آن را به بهترین شکل توضیح می دهد: یک تگ توضیحات متا به طور کلی باید کاربران را با یک خلاصه کوتاه و مرتبط از آنچه یک صفحه خاص در مورد آن است، آگاه کند و به آنها علاقه مند کند. آنها مانند فروشنده ای هستند که کاربر را متقاعد می کند که صفحه دقیقاً همان چیزی است که آنها به دنبال آن هستند. با این حال، توضیحات متا یک عامل رتبه بندی مستقیم نیستند. گوگل می گوید:حتی اگر گاهی اوقات از متا تگ توضیحات برای قطعه هایی که نشان می دهیم استفاده می کنیم، هنوز از متا تگ توضیحات در رتبه بندی خود استفاده نمی کنیم.

> بهترین شیوƻ ها برای هر صفحه یک توضیح منحصر به فرد بنویسید. سعی کنید مطالب را به طور دقیق خلاصه کنید. از توصیفات عمومی اجتناب کنید. از حالت جمله استفاده کنید. چیزی ایجاد کنید که ارزش کلیک داشته باشد، نه طعمه کلیکی. هدف جستجوى مطابقت. کلمه کلیدی مورد نظر خود را در جایی که منطقی است وارد کنید. آن را زیر ۱۶۰ کاراکتر نگه دارید.

چگونه یک توضیحات متا را به صفحه خود اضافه کنید؟ کد زیر را در قسمت <head> صفحه خود قرار دهید:  $\prec$ ". meta name="description" content="Place the meta description text here> اگر از وردیرس استفاده می کنید، می توانید این کار را به راحتی در Yoast انجام دهید.

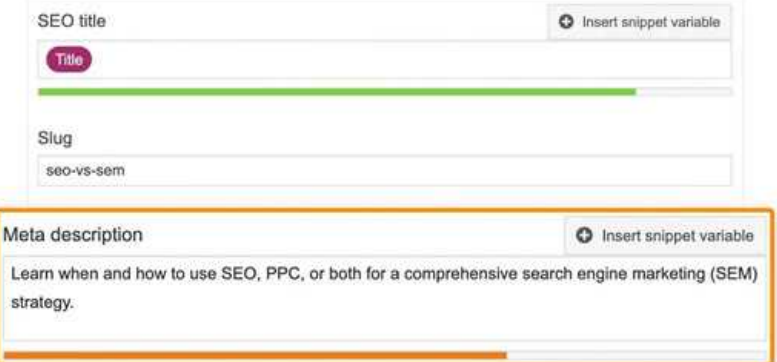

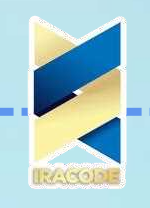

سایر CMS ها مانند Squarespace و Wix عملکرد مشابهی دارند. نحوه پیدا کردن و رفع اشتباهات متا توضیحات رایج

چهار مشکل متداول در توضیحات متا مانند مواردی است که در برچسب عنوان وجود دارد:

۱. خیلی بلند یا کوتاه. گوگل میگوید: «هیچ محدودیتی برای مدت طولانی بودن توضیحات متا وجود ندارد، اما تکههای نتیجه جستجو در صورت لزوم کوتاه میشوند، معمولاً متناسب با عرض دستگاه».

۲. وجود ندارد. گوگل می گوید مطمئن شوید که هر صفحه در سایت شما دارای توضیحات متا است.

۳. توضیحات متا متعدد در یک صف*ح*ه. بیش از یک تگ ممکن است موتورهای جست*ج*و را سردرگم کند.

nj توضیحاŤ متا Ŝż żŸ چندین صفحه تکرżŜ کنید گوگل می گوید که شما باید ¹توضیحاŤ Ŝż برɆŜ صفحات مختلف متمایز کنید."

دو خطای اول را به صورت صفحه به صفحه با SERPSim یا Yoast بررسی کنید. وب سایت خود را با حسابرسی سایت Ahrefs بررسی کنید و گزارش On page را بررسی کنید تا سه خطای اول را در تمام صفحات بررسی کنید.

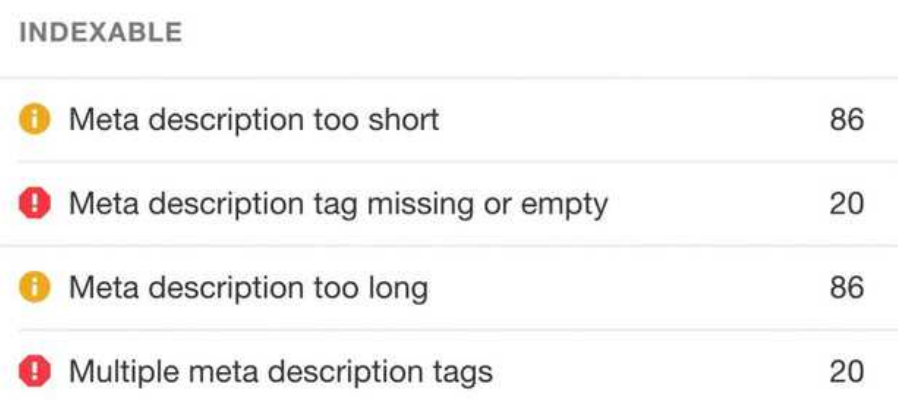

گزارش محتوای تکراری را برای توضیحات متا تکراری در سراسر صفحات بررسی کنید. از همان اصلاحات مربوط به برچسب های عنوان استفاده کنید. برای مطالعه مقالات بیشتر از سایت ایراکد در زمینه شبکه های اجتماعی می توانید روی لینک زیر کلیک کنید

آموزش مفاهیم سئو برای کسب جایگاه در نتایج گوگل

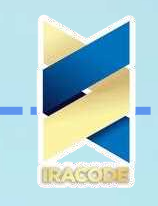

ربات های متا

تگ متا روبات ها به موتورهای جستجو می گوید که آیا و چگونه باید صفحات وب شما را بخزند. Syntax

<"meta name="robots" content="index, follow>

چرا برای سئو مهم است

استفاده از ویژگی های اشتباه در تگ متا روبات ها می تواند تأثیر فاجعه باری بر حضور سایت شما در نتایج جستجو داشته باشد. تلاشهای سئوی شما به درک این برچسب و استفاده مؤثر از آن متکی است.

با در نظر گرفتن این موضوع، در اینجا مقادیری وجود دارد که می توانید در این تگ استفاده کنید

index : به ربات ها می گوید صفحه را ایندکس کنند.

noindex : به ربات ها می گوید که صفحه را ایندکس نکنند.

دنبال کنید: به رباتها میگوید که پیوندها را در صفحه بخزند، و شما همچنین آنها را تضمین میکنید.

nofollow: به رباتها میگوید که لینکها را در صفحه جستجو نکنند، و هیچ تاییدیهای در آن وجود ندارد.

می توانید این موارد را به یکی از روش های زیر ترکیب کنید:

meta name="robots" content="noindex, nofollow"><meta name="robots"> content="index, follow"><meta name="robots" content="noindex, follow">  $\prec$ "<meta name="robots" content="index, nofollow

همچنین می توانید از <meta name="robots" content="none"> استفاده کنید که همان index است. تنظیم نکردن تگ متا روبات ها نیز معادل ایندکس است، دنبال کنید.

نکته: گوگل تگ های nofollow را به عنوان راهنمایی می بیند نه دستورالعمل. ویژگیهای دیگری مانند noarchive، noimageindex، nosnippet و غیره وجود دارد. اما از آنجایی که این مقادیر پیشرفتهتر هستند، در این پست در مورد آنها صحبت نمیکنیم.

بهترین شیوƻ ها

تنها زمانی از تگ های متا روبات استفاده کنید که بخواهید خزیدن یک صفحه توسط گوگل را محدود کنید.

صفحات دارای برچسب های متا روبات را در txt مسدود نکنید.

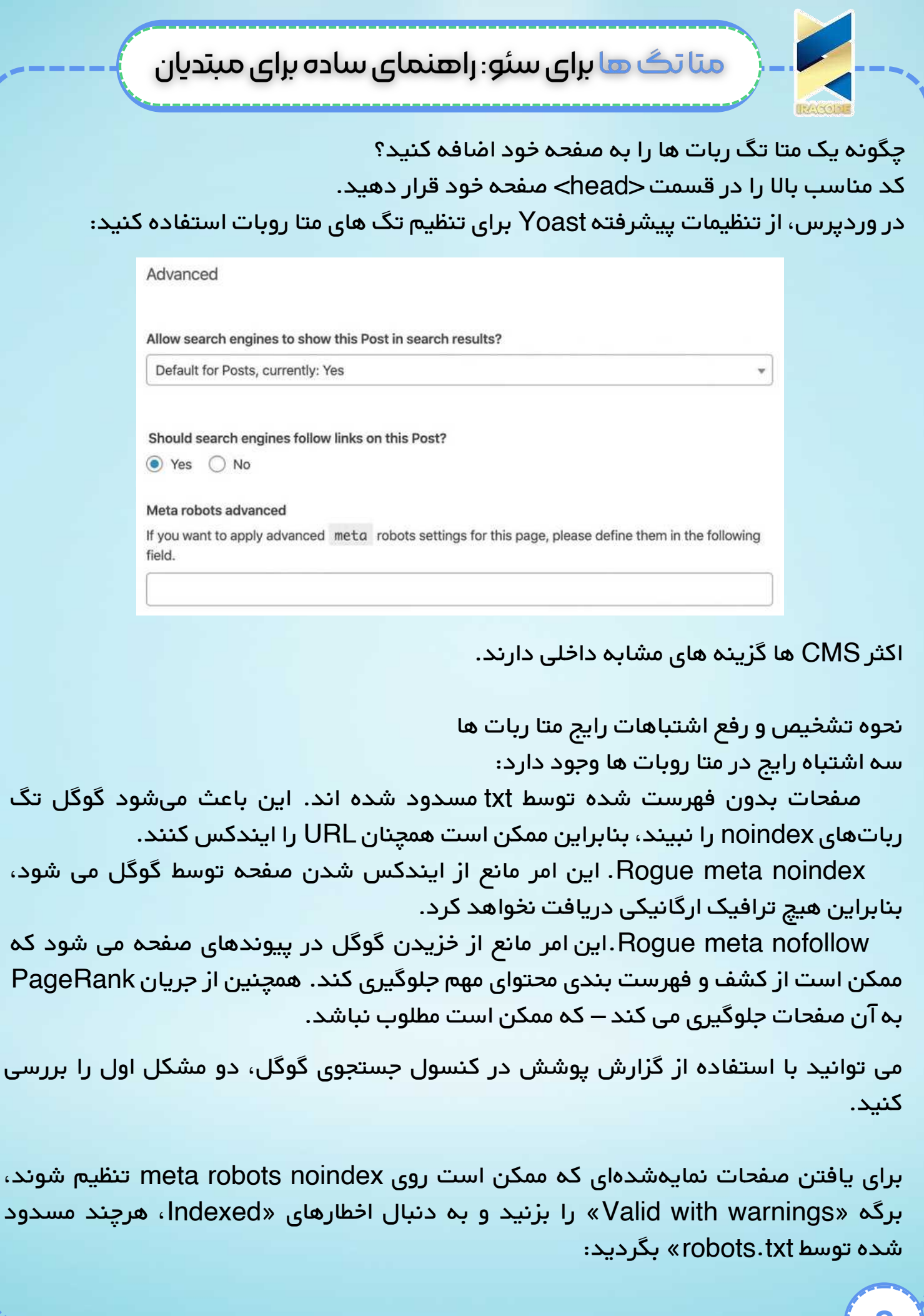

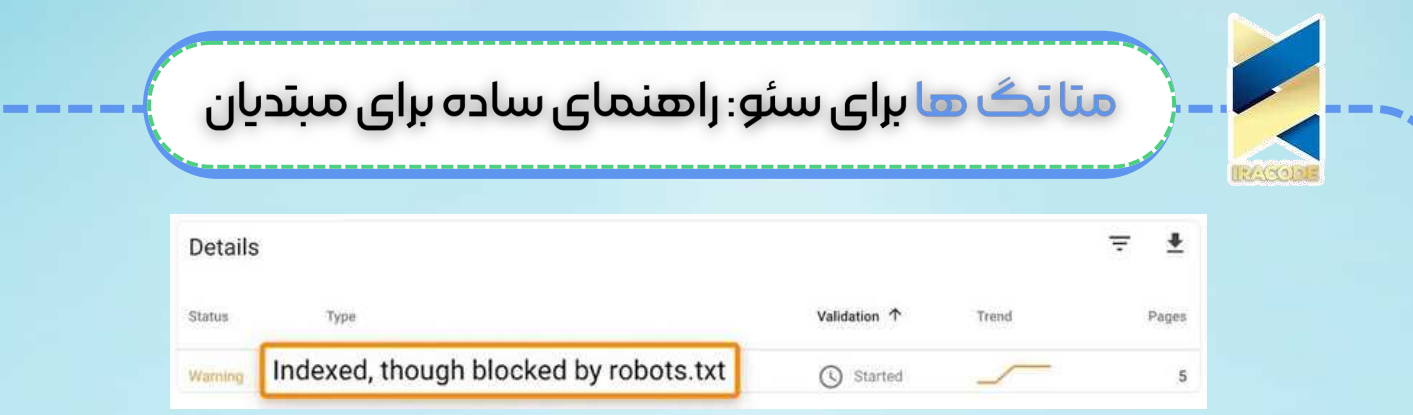

کد منبع این صفحات را برای تگ متا روبات noindex بررسی کنید. بسته به کاری که میخواهید انجام دهید، بلوک robots.txt یا برچسب noindex متا روبات را حذف کنید. برای پیدا کردن تگ های noindex متا روبات های سرکش، برگه «Excluded» را بزنید و به دنبال صفحات «Excluded by noindex» بگردید:

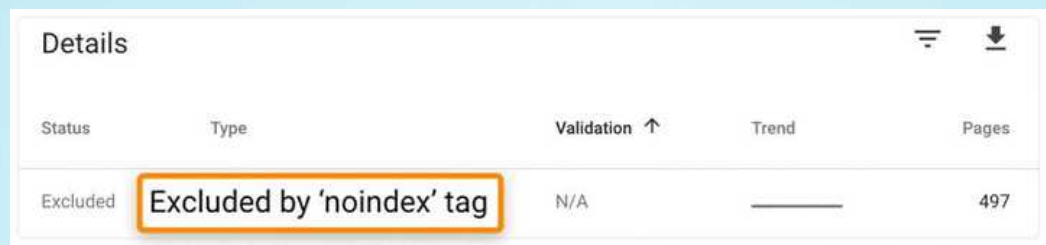

متا تگ robots را از هر صفحه ای که باید ایندکس شود حذف کنید.

برای یافتن صفحاتی با تگ های nofollow متا روبات های سرکش، سایت را با Ahrefs' Site Audit خزیده و گزارش Indexability را برای هشدارهای "صفحه Nofollow" بررسی کنید. برچسب را حذف کنید مگر اینکه به طور خاص بخواهید موتورهای جستجو پیوندهای موجود در صفحه را بچرخند.نکته: مسائل کمی وجود دارد که در اینجا پوشش داده نشده است، مانند داشتن صفحاتی با برچسب های noindex در نقشه سایت شما. برای کسب اطلاعات بیشتر در مورد این مسائل، گزارش Indexability را در حسابرسی سایت Ahrefs بررسی کنید.

#### نمای متا

تگ متا ویوپورت، ناحیه قابل مشاهده یک صفحه وب را تنظیم می کند. از آن برای آموزش مرورگر استفاده می شود که چگونه صفحه را در اندازه های مختلف صفحه نمایش (به عنوان مثال، دسکتاپ/تبلت/موبایل) رندر کند.

#### چرا برای سئو مهم است؟

گوگل می گوید که "وجود این تگ به گوگل نشان می دهد که صفحه برای موبایل مناسب است." این مهم است زیرا گوگل از سال ۲۰۱۵، صفحات وب سازگار با موبایل را در نتایج جستجوی موبایل بالاتر رتبه بندی می کند.

ذر اینجا یک صفحه ممکن است در تلفن همراه با و بدون تگ متا ویوپورت به نظر برسد:

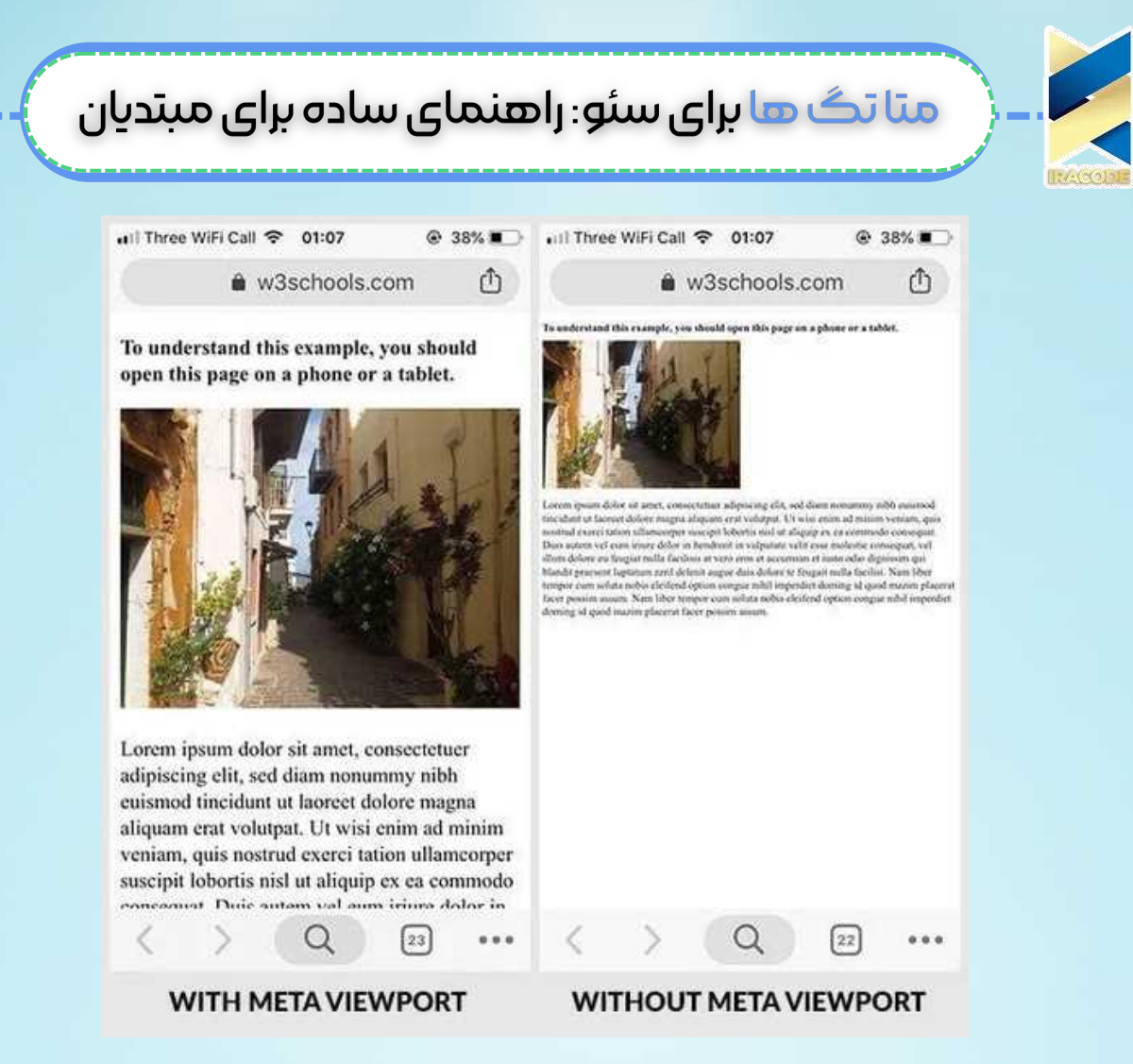

بسیاری از افراد احتمالاً هنگامی که نسخه دسکتاپ صفحه در تلفن همراه بارگیری می شود، دکمه بازگشت را فشار می دهند. آزار دهنده است و خواندن مطالب را سخت می کند. این ممکن است سیگنالهای منفی را به Google ارسال کند و به آنها بگوید چیزی نامطلوب در مورد صفحه شما وجود دارد.نکته: تگ viewport تمام چیزی نیست که برای ایجاد یک وب سایت سازگار با موبایل لازم است. وب سایت شما همچنین باید از طراحی ریسپانسیو استفاده کند.

بهترین شیوƻ ها

از تکّ متا ویوپورت در تمام صفحات وب استفاده کنید.

از برچسب "استاندارد" استفاده کنید مگر اینکه بدانید چه کاری انجام می دهید (به زیر مراجعه کنید)

چگونه یک تگ متا ویوپورت را به صفحه خود اضافه کنید؟ کد زیر را در بخش <head> صفحه وب خود قرار دهید: <meta name="viewport" content="width=device-width, initial-scale=1.0"> توجه داشته باشید که ویژگی محتوا لازم نیست روی -width=device-width، first Scale=1.0 تنظیم شود، اما این رایجترین پیادهسازی و درست برای اکثر صفحات است.

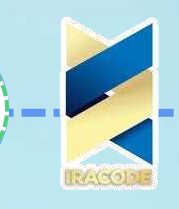

نحوه تشخیص و رفع اشتباهات متا ویوپورت رایج از آنجایی که اکثر CMS ها و تم ها نمای پورت را به صورت خودکار تنظیم می کنند، مشکلات مربوط به برچسب در اکثر وب سایت های مدرن غیر معمول است.

با این حال، میتوانید با استفاده از گزارش قابلیت استفاده از تلفن همراه در کنسول جستجوی Google، مشکلات را بررسی کنید.این صفحههای دارای مشکلات قابلیت استفاده در دستگاههای تلفن همراه را نشان میدهد. اگر این مشکل حتی تا حدودی به دلیل عدم وجود متا تگ viewport باشد، خطای "Viewport set not set" را نشان می دهد.

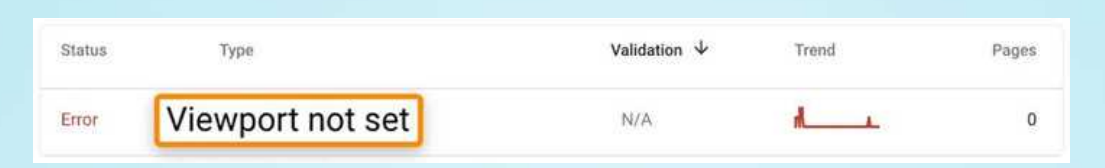

با افزودن تگ متا ویوپورت مناسب به هر صفحه آسیب دیده، این مشکل را برطرف کنید.

#### مهم

افزودن تگ متا ویوپورت، مشکلات اساسی نمایش تلفن همراه ناشی از سبکهای CSS که برای عرضهای مختلف نوشته نشدهاند را برطرف نمیکند. اگر اضافه کردن تگ متا ویوپورت مسائل را حل نمی کند، با یک توسعه دهنده مشورت کنید.

#### آیا از کنسول جستجوی گوگل استفاده نمی کنید؟

نمای متا تقریباً همیشه در سطح سایت تنظیم می شود و معمولاً در قالب کدگذاری شده است.از ابزار Google's Mobile-Friendly Test برای بررسی صفحه اصلی خود برای تگ متا ویوپورت استفاده کنید.

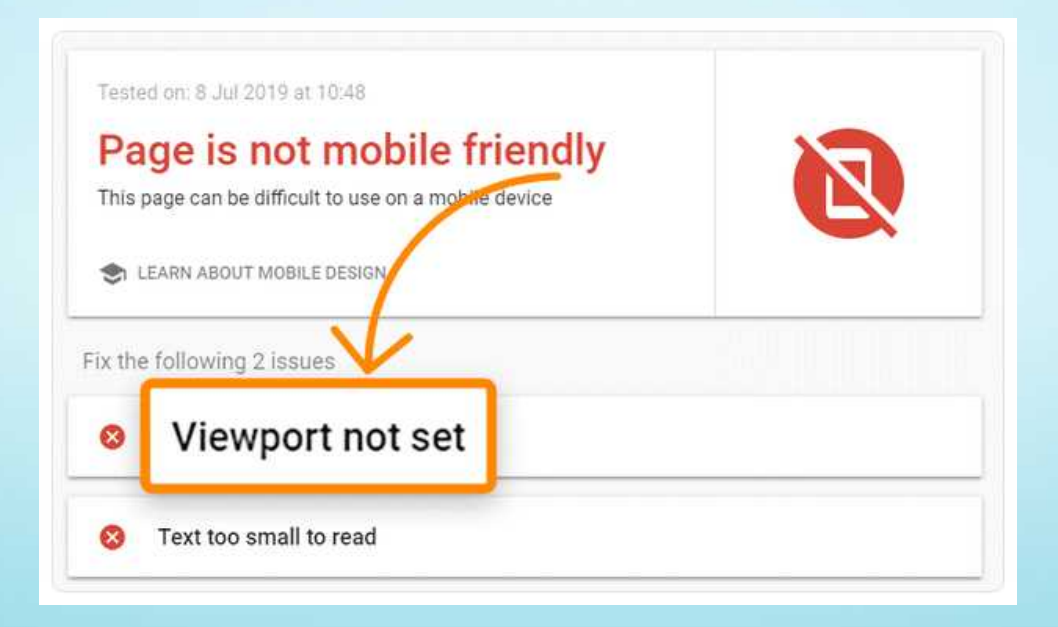

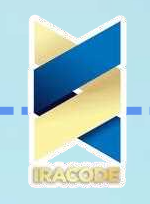

اگر برچسب در صفحه اصلی شما نیست، احتمالاً در هیچ جای دیگری از سایت شما وجود ندارد.توجه داشته باشید که این روش به دور از خطا است و در صورت امکان همیشه باید از کنسول جستجوی گوگل استفاده کنید.

#### مجموعه نویسه هاɆ متا

تگ متا charset کدگذاری کاراکتر را برای صفحه وب تنظیم می کند. به عبارت دیگر، به مرورگر می گوید که متن صفحه وب شما چگونه باید نمایش داده شود. ضدها مجموعه کاراکترهای مختلف وجود دارد، اما دو مورد از رایجترین آنها در وب عبارتند از: UTF-8 – رمزگذاری کاراکتر برای یونیکد. lSO-8859-1 - رمزگذاری نویسه برای الفبای ∪تین.

چرا برای سئو مهم است؟ استفاده از رمزگذاری اشتباه کاراکترها می تواند باعث شود که برخی از کاراکترها در مرورگر نادرست نمایش داده شوند.

> The 1931 Bugatti Royale Kellner Coupe was sold for \$8.7 million in 1987. That and many others won't be included in this list, they are no longer available in the market.

> If you can afford it, you would probably invest a small fraction of that on a bevy of supercars for your garage. Here are 10 of the most expensive street legal production cars on the market (at least 2 available); concept cars are not included.

مشکلات قالب بندی کاراکتر برای تجربه کاربر بد است و می تواند باعث شود که صفحات شما کاملاً شکسته به نظر برسند. این می تواند منجر به مشکلات SEO مانند: افرادی که نمی خواهند به صفحه شما لینک دهند. نرخ پرش بالل، زمان کم روی صف*ح*ه و زمان ماندگاری کم. موتورهای جستجو محتوای شما را درک نمی کنند.

اما بیایید در این مورد واقع بین باشیم: مگر اینکه صفحه شما در نتیجه مشکلات مجموعه نویسه ها به شدت شکسته شود، که بعید است، تأثیر آن بسیار کم خواهد بود. با این حال، شایان ذکر است که گوگل توصیه می کند در صورت امکان از Unicode/UTF-8 استفاده کنید.

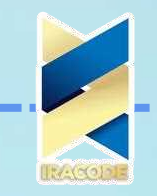

بهترین شیوƻ ها از متا تگ charset در تمام صفحات وب استفاده کنید. در صورت امکان از UTF-8 استفاده کنید. از نحو صحیح برای نسخه HTML خود استفاده کنید (به زیر مراجعه کنید).

چگونه یک متا تگ charset را به صفحه وب خود اضافه کنید؟ کد زیر را در بخش <head> صفحه وب خود قرار دهید: <meta charset="UTF-8"> اگر از HTML4 یا پایین تر استفاده می کنید، به جای آن از این کد استفاده کنید: <meta http-equiv="Content-Type" content="text/html;charset=UTF-8"> اگر مطمئن نیستید که از کدام نسخه HTML استفاده می کنید، کد منبع خود را برای حاdoctype html! استفاده می کنید. کنید. اگر وجود دارد، از HTML5 استفاده می کنید.

> نحوه تشخیص و رفع اشتباهات متا charset رایج اکثر وب سایت ها از کدگذاری نویسه UTF-8 یا ISO-8859-1 استفاده می کنند. اولی بر دومی ارجحیت دارد.

به همین دلیل، ارزش دارد صفحاتی را در سایت خود بررسی کنید که از رمزگذاری UTF-8 استفاده نمی کنند. شما می توانید این کار را در حسابرسی سایت Ahrefs انجام دهید. به صفحه اکسپلورر بروید، سپس از این تنظیمات استفاده کنید:

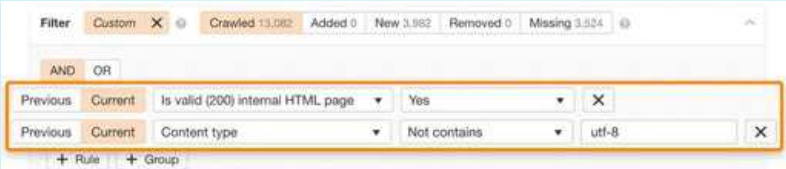

اگر جستجو نتایجی را نشان داد، هر یک از آنها را به صورت دستی برای مشکلات رمزگذاری کاراکتر بررسی کنید.

در صورت امکان به کدگذاری UTF-8 بروید. این ممکن است مشکل را حل کند، اما نه همیشه. با این حال، اگر به هیچ وجه مجموعه متا charset را تنظیم نکنید، مرورگر مجبور به حدس زدن می شود و ممکن است متن زباله را به کاربران نشان دهد.

### Meta refresh redirect

یک متا تگ بهروزرسانی به مرورگر وب میگوید پس از مدت زمان مشخصی کاربر را به یک URL دیگر هدایت کند.

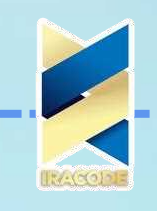

چرا برای سئو مهم است تگ های ریدایرکت Meta Refresh برای سئو مهم هستند به این معنا که شما نباید از آنها استفاده کنید، حتی اگر گوگل آنها را درک کرده و به آنها احترام بگذارد. تعدادی دلیل برای این وجود دارد: توسط همه مرورگرها پشتیبانی نمی شود. می تواند برای کاربر گیج کننده باشد (و نگرانی های امنیتی را ایجاد کند). صفحات قبل از دیدن URL مقصد نیاز به تجزیه دارند که ممکن است کمی طول بکشد.

> بهترین شیوƻ ها از تگهای تغییر مسیر متا refresh اجتناب کنید مگر اینکه کاملاً ضروری باشد. به جای آن از تغییر مسیر <sub>۳</sub>۰۱ استفاده کنید.

چگونه یک تگ ریدایرکت متا رفرش را به صفحه خود اضافه کنید؟ (اگر واقعاً نیاز دارید) کد زیر را در قسمت <head> صفحه خود قرار دهید: <"/meta http-equiv="refresh" content="5;url="https://example.com> ویژگی content تاخیر زمانی را بر حسب ثانیه مشخص کند. مشخصه URL آدرس تغییر مسیر را مشخص می کند.

نحوه یافتن و رفع اشتباهات متا رفرش ریدایرکت رایج تغییر مسیرهای بهروزرسانی متا عمل بدی هستند، بنابراین بهتر است در صورت امکان آنها را حذف کنید. برای یافتن آنها، سایت خود را با حسابرسی سایت Ahrefs بخزی و گزارش صفحات داخلی را بررسی کنید. به دنبال خطای "Meta refresh redirect" بگردید.

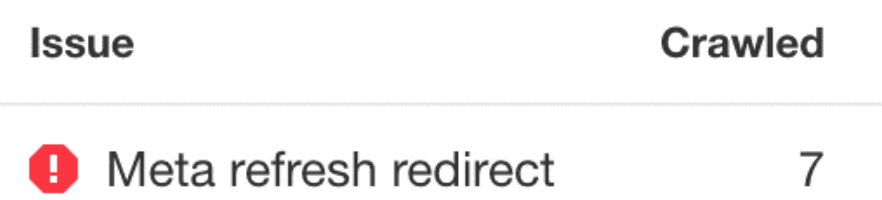

در صورت امکان آنها را با تغییر مسیرهای <sub>۳</sub>۰۱ یا ۳۰۲ جایگزین کنید.اگر نه، وجود یک تگ متعارف را بررسی کنید و مطمئن شوید که به نسخه متعارف صفحه ارجاع می دهد.

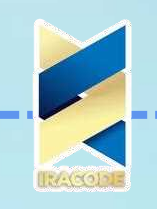

در مورد کلمات کلیدی متا چطور؟ برخی از مقالات می گویند که برچسب متا کلمات کلیدی را با لیستی از کلمات کلیدی هدف پر کنید. این توصیه بیهوده و احتمالا بد است. گوگل از سال ۲۰۰۹ از کلمات کلیدی متا برای رتبه بندی استفاده نکرده است زیرا:

متا تگ های کلیدواژه به سرعت تبدیل به منطقه ای شدند که در آن شخصی می توانست کلمات کلیدی اغلب نامربوط را بدون بازدیدکنندگان معمولی آن کلمات کلیدی را در آن قرار دهد. از آنجایی که متا تگ کلمات کلیدی اغلب مورد سوء استفاده قرار می گرفت، سال ها پیش گوگل شروع به نادیده گرفتن متا تگ کلمات کلیدی کرد.

بینگ در سال 2011 زمانی که اعلام کرد از این برچسب به عنوان سیگنال هرزنامه استفاده می کند یک قدم جلوتر رفت. بنابراین، اگر کلمات کلیدی شما مملو از کلمات کلیدی است، می تواند علیه شما در بینگ کار کند. به همین دلیل، بهتر است در سمت امن باشید و متا تگ کلمات كلیدی را از سایت خود حذف كنید. برای انجام این كار، سایت خود را با Ahrefs' Site Audit خزیده، سپس این تنظیمات را به Page Explorer متصل کنید:

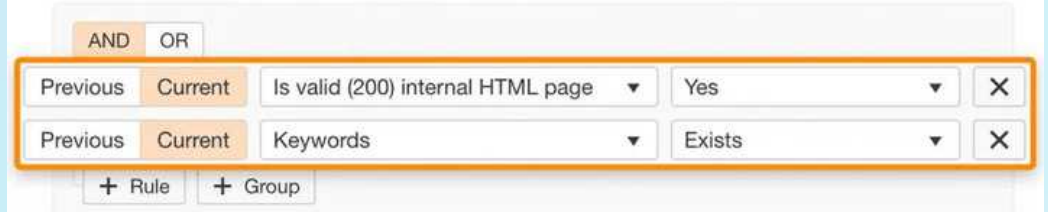

برچسب متا کلمات کلیدی را از هر صفحه منطبق حذف کنید.

توجه داشته باشید که در اکثر مواقع، حذف این تگ ها آسان است، زیرا بسیاری از سایت ها یک تگ متا کلمات کلیدی سراسر سایت را در CMS خود تنظیم می کنند. حذف تگ از تمام صفحات می تواند با حذف آن یک قطعه کد انجام شود.

سخن نهایی متا تگ ها چندان پیچیده نیستند. درک شش تگ بالا باید برای *ج*لوگیری از هرگونه خطای سئو قابل توجه کافی باشد.به دنبال کسب اطلاعات بیشتر در مورد متا تگ ها هستید؟ این باید این <mark>کار را انجام دهد.</mark>

به دنبال به حداکثر رساندن ترافیک خود از رسانه های اجتماعی هستید؟ درباره متا تگ های Open Graph

https://www.metatags.org/all\_metatagshttps://ahrefs.com/blog/open-/graph-meta-tags